## Dyade

## **Resultaatverdeling na jaarovergang in Visma Net Financials**

Binnen VNF kennen we doorlopende boekjaren. Een nieuw boekjaar kan op elk willekeurig moment worden aangemaakt.

Gedurende het boekjaar is het resultaat in de rapportages op de speciale grootboekrekening *'Resultaat boekjaar'* te zien. Het saldo van deze rekening zal in de eerste periode van het nieuwe boekjaar zichtbaar zijn op de grootboekrekening **'***Ingehouden winst'*.

**Let op:** dit betreft geen fysieke journaaltransactie die als zodanig op de grootboekkaart zichtbaar is. Voordat u het nieuwe boekjaar toevoegt is het goed om te controleren welke grootboekrekeningen hiervoor zijn vastgelegd. Het resultaat wordt automatisch getoond op de grootboekrekeningen die worden vastgelegd in het scherm **Voorkeuren grootboek**.

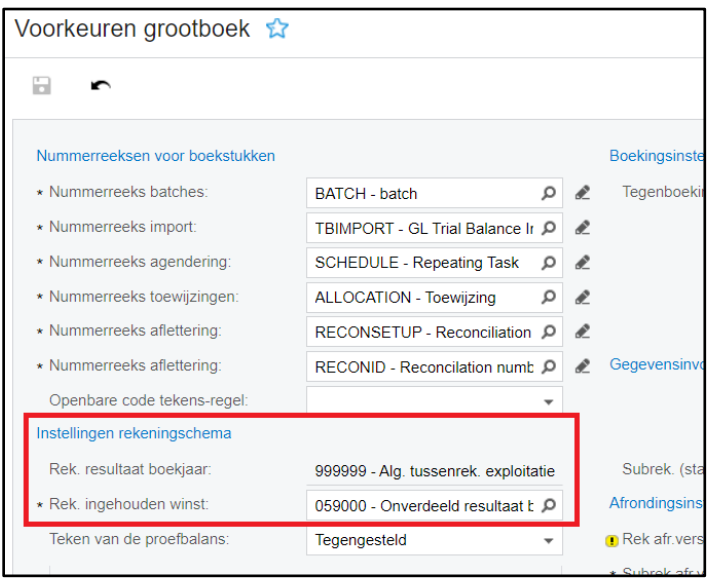

In een lopend jaar wordt het resultaat getoond op grootboekrekening *'Rek. resultaat boekjaar'* uit **Voorkeuren grootboek**.

Er wordt geen journaaltransactie van gemaakt.

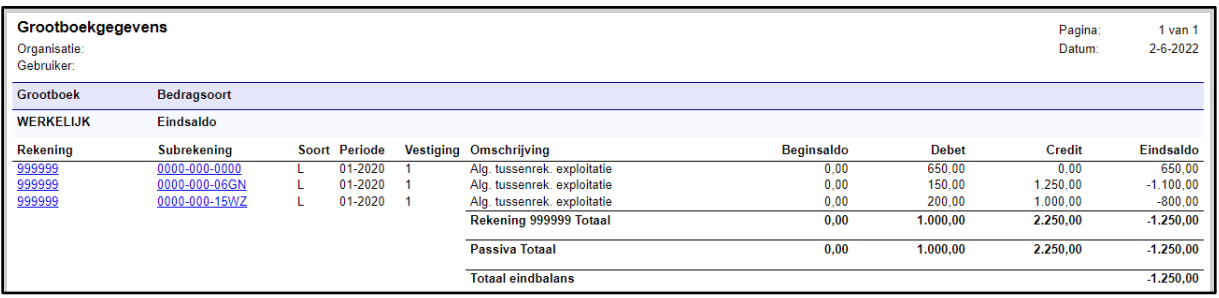

Wanneer een jaar wordt afgesloten wordt het resultaat van het afgesloten jaar in het volgende jaar getoond op grootboekrekening *'Rek. ingehouden winst'* uit Voorkeuren grootboek. Ook hier wordt geen journaaltransactie van gemaakt.

Aan de samenstelling en inhoud van deze beschrijving is de uiterste zorg besteed. Dyade aanvaardt echter geen enkele aansprakelijkheid voor de juistheid en volledigheid hiervan, dan wel de directe of indirecte gevolgen van handelen of nalaten op basis hiervan. In geen geval kunnen rechten van welke aard dan ook worden ontleend aan de inhoud van deze beschrijving.

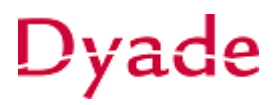

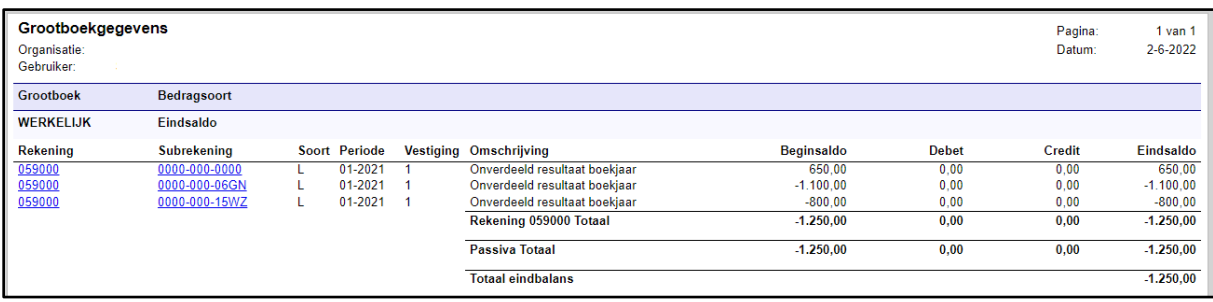

In het nieuwe boekjaar wordt het saldo van de subrekeningen overgenomen.

Vervolgens kan het onverdeelde resultaat door middel van een journaaltransactie (grootboek) worden verdeeld. Let hierbij op de gebruikte subrekeningen.

Bijvoorbeeld:

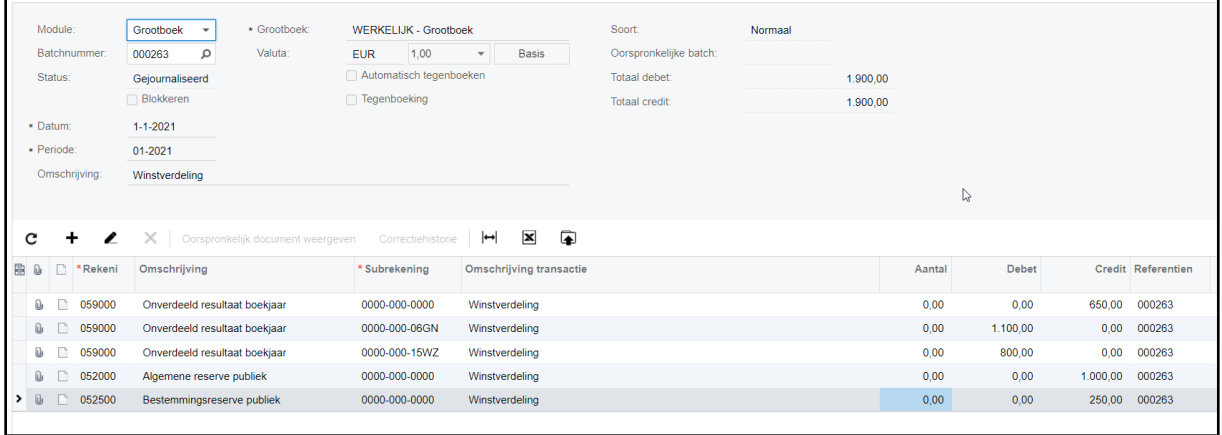

In het oude boekjaar staat het saldo nog op *'Rek. resultaat boekjaar'* (in dit voorbeeld 999999) en in het nieuwe boekjaar gaat het automatisch over naar *'Rek. ingehouden winst'* (in dit voorbeeld 059000). Gebruik daarom voor deze boeking een datum in het nieuwe boekjaar, bij voorkeur 1-1 (in dit voorbeeld is dat 1-1-2021 en periode 01-2021).

Zie ook:

Visma.net Financials - [Nieuw boekjaar aanmaken \(NL\\_SW\\_KL\\_0209\) \(vismaacademy.com\)](https://vismaacademy.com/learner/courseinfo/id:813)

[Nieuw boekjaar aanmaken -](https://community.visma.com/t5/Veelgestelde-vragen-in-Visma-net/Nieuw-boekjaar-aanmaken/ta-p/189127) Visma Community